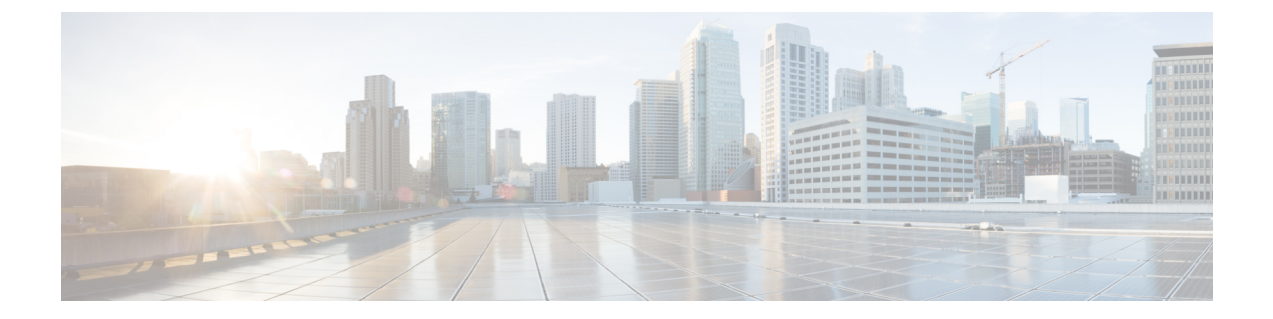

# **Rapid PVST+** の設定

この章の内容は、次のとおりです。

- Rapid PVST+ [について](#page-0-0), 1 ページ
- Rapid [PVST+](#page-19-0) の設定, 20 ページ
- Rapid PVST+ [設定の確認](#page-28-0), 29 ページ

## <span id="page-0-0"></span>**Rapid PVST+** について

Rapid PVST+ プロトコルは、VLAN 単位で実装される IEEE 802.1w 標準(高速スパニングツリー プロトコル(RSTP))です。Rapid PVST+ は、IEEE 802.1D 規格との相互運用が可能で、VLAN ごとではなく、すべての VLAN で、単一の STP インスタンスの役割を委任されます

RapidPVST+は、デフォルトVLAN(VLAN1)と、ソフトウェアで新たに作成された新しいVLAN でデフォルトでイネーブルになります。Rapid PVST+ はレガシー IEEE 802.1D STP が稼働するデ バイスと相互運用されます。

RSTP は、元の STP 規格 802.1D の拡張版で、より高速な収束が可能です。

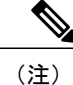

このマニュアルでは、IEEE802.1wおよびIEEE802.1sを指す用語として、「スパニングツリー」 を使用します。IEEE 802.1D STP について説明している箇所では、802.1D と明記します。

## **STP** の概要

### **STP** の概要

イーサネット ネットワークが適切に動作するには、任意の 2 つのステーション間のアクティブ パ スは 1 つだけでなければなりません。

フォールトトレラントなインターネットワークを作成する場合、ネットワーク上のすべてのノー ド間にループフリーパスを構築する必要があります。STPアルゴリズムでは、スイッチドネット ワーク中で、ループのない最適のパスが計算されます。LAN ポートでは、定期的な間隔で、ブ リッジプロトコルデータユニット(BPDU)と呼ばれるSTPフレームの送受信が実行されます。 スイッチはこのフレームを転送しませんが、このフレームを使って、ループの発生しないパスを 実現します。

エンドステーション間に複数のアクティブパスがあると、ネットワーク内でループが発生する原 因になります。ネットワークにループがあると、エンド ステーションがメッセージを重複して受 信したり、複数の LAN ポートでエンド ステーションの MAC アドレスをスイッチが認識してしま うことがあります。このような状態になるとブロードキャスト ストームが発生し、ネットワーク が不安定になります。

STP では、ルート ブリッジでツリーを定義し、ルートからネットワーク内のすべてのスイッチ へ、ループのないパスを定義します。STP は冗長データパスを強制的にブロック状態にします。 スパニングツリーのネットワーク セグメントに障害が発生した場合、冗長パスがあると、STP ア ルゴリズムにより、スパニングツリー トポロジが再計算され、ブロックされたパスがアクティブ になります。

スイッチの 2 つの LAN ポートで同じ MAC アドレスを認識することでループが発生している場合 は、STP ポートのプライオリティとポート パス コストの設定により、フォワーディング ステー トになるポートと、ブロッキング ステートになるポートが決定されます。

### トポロジ形成の概要

スパニングツリーを構成している、拡張LANのスイッチはすべて、BPDUを交換することによっ て、ネットワーク内の他のスイッチについての情報を収集します。この BPDU の交換により、次 のアクションが発生します。

- そのスパニングツリー ネットワーク トポロジでルート スイッチが 1 台選択されます。
- LAN セグメントごとに指定スイッチが 1 台選定されます。
- 冗長なインターフェイスをバックアップ ステートにする(スイッチド ネットワークの任意 の箇所からルートスイッチに到達するために必要としないパスをすべてSTPブロックステー トにする)ことにより、スイッチド ネットワークのループをすべて解除します。

アクティブなスイッチド ネットワーク上のトポロジは、次の情報によって決定されます。

- 各スイッチにアソシエートされている、スイッチの一意なスイッチ識別情報である MAC ア ドレス
- 各インターフェイスにアソシエートされているルートのパス コスト
- 各インターフェイスにアソシエートされているポートの識別情報

スイッチド ネットワークでは、ルート スイッチが論理的にスパニングツリー トポロジの中心に なります。STP では、BPDU を使用して、スイッチド ネットワークのルート スイッチやルート ポート、および、各スイッチド セグメントのルート ポートや指定ポートが選定されます。

### ブリッジ **ID** の概要

各スイッチ上の各 VLAN には、一意の 64 ビット ブリッジ ID が設定されています。ブリッジ ID はブリッジ プライオリティ値、拡張システム ID(IEEE 802.1t)、および STP MAC アドレス割り 当てで構成されています。

### ブリッジ プライオリティ値

拡張システム ID がイネーブルの場合、ブリッジ プライオリティは 4 ビット値です。

(注)

Cisco NX-OS では、拡張システム ID が常にイネーブルであり、拡張システム ID をディセーブ ルにできません。

#### 拡張システム **ID**

12 ビットの拡張システム ID フィールドは、ブリッジ ID の一部です。

#### 図 **1**: 拡張システム **ID** 付きのブリッジ **ID**

**Bridge ID Priority** 

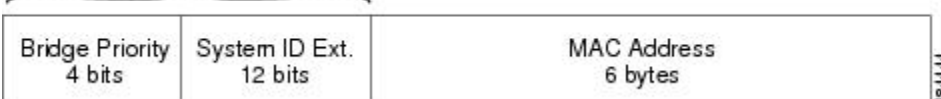

スイッチは 12 ビットの拡張システム ID を常に使用します。

システムIDの拡張は、ブリッジIDと組み合わされ、VLANの一意の識別情報として機能します。

#### 表 **1**: 拡張システム **ID** をイネーブルにしたブリッジ プライオリティ値および拡張システム **ID**

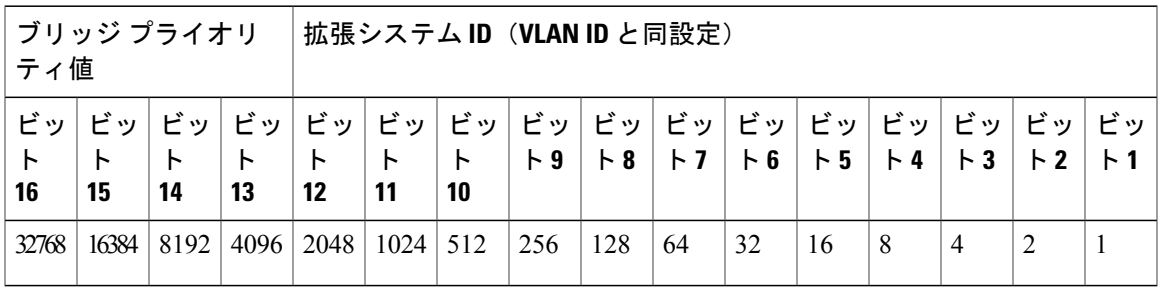

#### **STP MAC** アドレス割り当て

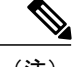

(注) 拡張システム ID と MAC アドレス削減は、ソフトウェア上で常にイネーブルです。

任意のスイッチの MAC アドレス削減がイネーブルの場合、不要なルート ブリッジの選定とスパ ニングツリー トポロジの問題を避けるため、他のすべての接続スイッチでも、MAC アドレス削 減をイネーブルにする必要があります。

MAC アドレス リダクションをイネーブルにすると、ルート ブリッジ プライオリティは、4096 + VLAN ID の倍数となります。スイッチのブリッジ ID(最小の優先ルート ブリッジを特定するた めに、スパニングツリーアルゴリズムによって使用される)は、4096の倍数を指定します。指定 できるのは次の値だけです。

- 0
- 4096
- 8192
- 12288
- 16384
- 20480
- 24576
- 28672
- 32768
- 36864
- 40960
- 45056
- 49152
- 53248
- 57344
- 61440

STP は、拡張システム ID および MAC アドレスを使用して、VLAN ごとにブリッジ ID を一意に します。

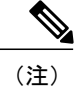

同じスパニングツリードメインにある別のブリッジでMACアドレス削減機能が実行されてい ない場合、そのブリッジのブリッジIDと、MACアドレス削減機能で指定されている値のいず れかが一致する可能性があり、その場合はそのブリッジがルート ブリッジとして機能するこ とになります。

### **BPDU** の概要

スイッチは STP インスタンス全体にブリッジ プロトコル データ ユニット(BPDU)を送信しま す。各スイッチにより、コンフィギュレーション BPDU が送信され、スパニングツリー トポロジ の通信が行われ、計算されます。各コンフィギュレーション BPDU に含まれる最小限の情報は、 次のとおりです。

- 送信するスイッチによりルート ブリッジが特定される、スイッチの一意なブリッジ ID
- ルートまでの STP パス コスト
- 送信側ブリッジのブリッジ ID
- メッセージ エージ
- 送信側ポートの ID
- Hello タイマー、転送遅延タイマー、最大エージング タイム プロトコル タイマー
- STP 拡張プロトコルの追加情報

スイッチにより Rapid PVST+ BPDU フレームが送信されるときには、フレームの送信先の VLAN に接続されているすべてのスイッチで、BPDU を受信します。スイッチで BPDU を受信するとき に、スイッチによりフレームは送信されませんが、フレームにある情報を使用して BPDU が計算 されます。トポロジが変更される場合は、BPDU の送信が開始されます。

BPDU 交換によって次の処理が行われます。

- 1 つのスイッチがルート ブリッジとして選択されます。
- ルート ブリッジへの最短距離は、パス コストに基づいてスイッチごとに計算されます。
- LAN セグメントごとに指定ブリッジが選択されます。これは、ルート ブリッジに最も近い スイッチで、そのスイッチを介してフレームがルートに転送されます。
- ルート ポートが選択されます。これはブリッジからルート ブリッジまでの最適パスを提供 するポートです。
- スパニングツリーに含まれるポートが選択されます。

### ルート ブリッジの選定

各 VLAN では、ブリッジ ID の数値が最も小さいスイッチが、ルート ブリッジとして選択されま す。すべてのスイッチがデフォルトのプライオリティ(32768)で設定されている場合、そのVLAN で最小の MAC アドレスを持つスイッチが、ルート ブリッジになります。ブリッジ プライオリ ティ値はブリッジ ID の最上位ビットを占めます。

ブリッジのプライオリティの値を変更すると、スイッチがルート ブリッジとして選定される可能 性を変更することになります。小さい値を設定するほどその可能性が大きくなり、大きい値を設 定するほどその可能性は小さくなります。

STPルートブリッジは論理的に、ネットワークで各スパニングツリートポロジの中心です。ネッ トワークの任意の箇所からルート ブリッジに到達するために必要ではないすべてのパスは、STP ブロッキング モードになります。

BPDUには、送信側ブリッジおよびそのポートについて、ブリッジおよびMACアドレス、ブリッ ジ プライオリティ、ポート プライオリティ、パス コストなどの情報が含まれます。STP では、 この情報を使用して、STP インスタンス用のルート ブリッジを選定し、ルート ブリッジに導く ルート ポートを選択し、各セグメントの指定ポートを特定します。

### スパニングツリー トポロジの作成

次の図では、スイッチAがルートブリッジに選定されます。これは、すべてのスイッチでブリッ ジ プライオリティがデフォルト(32768)に設定されており、スイッチ A の MAC アドレスが最 小であるためです。しかし、トラフィック パターン、フォワーディング ポートの数、リンク タ イプによっては、スイッチAが最適なルートブリッジでないことがあります。任意のスイッチの プライオリティを高くする(数値を小さくする)ことでそのスイッチがルート ブリッジになるよ うにします。これにより STP が強制的に再計算され、そのスイッチをルートとする新しいスパニ ングツリー トポロジが形成されます。

図 **2**: スパニングツリー トポロジ

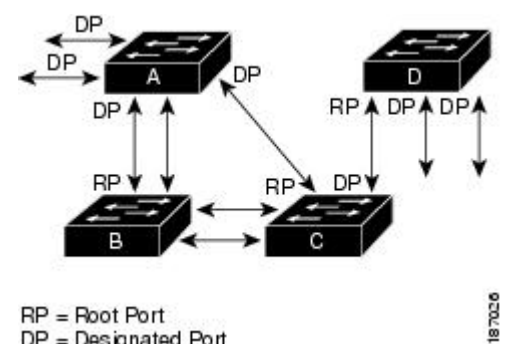

 $RP = Root Port$ DP = Designated Port

スパニングツリー トポロジがデフォルトのパラメータに基づいて算出された場合、スイッチド ネットワークの送信元エンドステーションから宛先エンドステーションまでのパスが最適になら ない場合があります。たとえば、現在のルート ポートよりも数値の大きいポートに高速リンクを 接続すると、ルートポートが変更される場合があります。最高速のリンクをルートポートにする ことが重要です。

たとえば、スイッチ B の 1 つのポートが光ファイバ リンクであり、同じスイッチの別のポート (シールドなしツイストペア(UTP)リンク)がルート ポートになっていると仮定します。ネッ トワーク トラフィックを高速の光ファイバ リンクに流した方が効率的です。光ファイバ ポート の STP ポート プライオリティをルート ポートよりも高いプライオリティに変更すると(数値を 下げる)、光ファイバ ポートが新しいルート ポートになります。

### **Rapid PVST+** の概要

### **Rapid PVST+** の概要

Rapid PVST+ は、VLAN ごとに実装されている IEEE 802.1w(RSTP)規格です。(手作業で STP をディセーブルにしていない場合、)STP の 1 つのインスタンスは、設定されている各 VLAN で 実行されます。VLAN上の各RapidPVST+インスタンスには、1つのルートスイッチがあります。 Rapid PVST+ の実行中には、VLAN ベースで STP をイネーブルまたはディセーブルにできます。

(注) Rapid PVST+ は、スイッチでのデフォルト STP モードです。

Rapid PVST+ では、ポイントツーポイントの配線を使用して、スパニングツリーの高速収束が行 われます。Rapid PVST+ によりスパニングツリーの再設定を 1 秒未満に発生させることができま す(802.1D STP のデフォルト設定では 50 秒)。

(注) Rapid PVST+ では、VLAN ごとに 1 つの STP インスタンスがサポートされます。

Rapid PVST+ を使用すると、STP コンバージェンスが急速に発生します。STP にある各指定ポー トまたは各ルート ポートにより、デフォルトで、2 秒ごとに BPDU が送信されます。トポロジの 指定ポートまたはルート ポートで、hello メッセージが 3 回連続失われた場合、または、最大経過 時間の期限が切れた場合、ポートでは、すべてのプロトコル情報がテーブルにただちにフラッシュ されます。ポートでは、3 つの BPDU が失われるか、最大経過時間の期限が切れた場合、直接の ネイバー ルートまたは指定ポートへの接続が失われたと見なされます。プロトコル情報の急速な 経過により、障害検出を迅速に行うことができます。スイッチは PVID を自動的に確認します。

Rapid PVST+ により、ネットワーク デバイス、スイッチ ポート、または LAN の障害の直後に、 接続が迅速に回復されます。エッジ ポート、新しいルート ポート、ポイントツーポイント リン クで接続したポートに、高速コンバージェンスが次のように提供されます。

• エッジ ポート:RSTP スイッチにあるエッジ ポートとしてポートを設定する場合、エッジ ポートでは、フォワーディングステートにただちに移行します(この急速な移行は、PortFast と呼ばれていたシスコ特有の機能でした)。エッジ ポートとして 1 つのエンド ステーショ ンに接続されているポートにのみ、設定する必要があります。エッジポートでは、リンクの 変更時にはトポロジの変更は生成されません。

STP エッジ ポートとしてポートを設定するには、**spanning-tree port type** インターフェイス コンフィギュレーション コマンドを入力します。

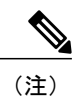

ホストに接続されているすべてのポートを、エッジ ポートとして設定するこ とを推奨します。

- ルートポート:RapidPVST+により新しいルートポートが選択された場合、古いポートがブ ロックされ、新しいルート ポートがただちにフォワーディング ステートに移行します。
- ポイントツーポイントリンク:ポイントツーポイントリンクによってあるポートと別のポー トを接続することでローカルポートが指定ポートになると、提案合意ハンドシェイクを使用 して他のポートと急速な移行がネゴシエートされ、トポロジにループがなくなります。

Rapid PVST+ では、エッジ ポートとポイントツーポイント リンクでのみ、フォワーディング ス テートへの急速な移行が達成されます。リンク タイプは設定が可能ですが、システムでは、ポー トのデュプレックス設定からリンク タイプ情報が自動的に引き継がれます。全二重ポートはポイ ントツーポイント ポートであると見なされ、半二重ポートは共有ポートであると見なされます。

エッジ ポートでは、トポロジの変更は生成されませんが、直接接続されているネイバーから 3 回 連続 BPDU の受信に失敗するか、最大経過時間のタイム アウトが発生すると、他のすべての指定 ポートとルート ポートにより、トポロジ変更(TC)BPDU が生成されます。この時点で、指定 ポートまたはルートポートにより、TCフラグがオンに設定された状態でBPDUが送信されます。 BPDU では、ポート上で TC While タイマーが実行されている限り、TC フラグが設定され続けま す。TC While タイマーの値は、hello タイムに 1 秒を加えて設定された値です。トポロジ変更の初 期ディテクタにより、トポロジ全体で、この情報がフラッディングされます。

RapidPVST+により、トポロジの変更が検出される場合、プロトコルでは次の処理が発生します。

- すべての非エッジ ルート ポートと指定ポートで、必要に応じ、hello タイムの 2 倍の値で TC While タイマーが開始されます。
- これらのすべてのポートにアソシエートされている MAC アドレスがフラッシュされます。

トポロジ変更通知は、トポロジ全体で迅速にフラッディングされます。システムでトポロジの変 更が受信されると、システムにより、ポート ベースでダイナミック エントリがただちにフラッ シュされます。

スイッチが、レガシー802.1DSTPを実行しているスイッチと相互に動作しているときにのみ、 TCA フラグが使用されます。 (注)

トポロジの変更後、提案と合意のシーケンスがネットワークのエッジ方向に迅速に伝播され、接 続がただちに回復します。

 **Cisco Nexus 5600** シリーズ **NX-OS** レイヤ **2** スイッチング コンフィギュレーション ガイド リリース

### **Rapid PVST+ BPDU**

Rapid PVST+ と 802.1w では、フラグ バイトの 6 ビットすべてを使用して、BPDU の送信元のポー トのロールおよびステートと、提案や合意のハンドシェイクが追加されます。次の図に、Rapid PVST+ の BPDU フラグの使用法を示します。

図 **3**: **BPDU** の **Rapid PVST+** フラグ バイト

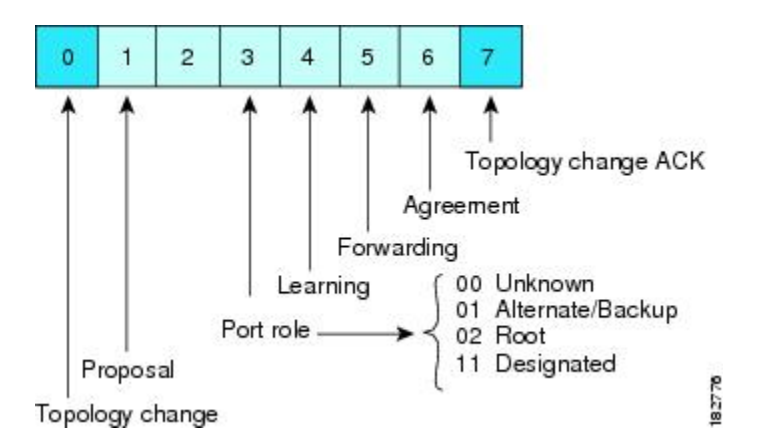

もう一つの重要な変更点は、RapidPVST+ BPDU がタイプ 2、バージョン 2 であることで、これに より、スイッチでは、接続されているレガシー(802.1D)ブリッジを検出できるようになります。 802.1D の BPDU は、バージョン 0 です。

### 提案と合意のハンドシェイク

次の図のように、スイッチAは、ポイントツーポイントリンクを介してスイッチBに接続され、 すべてのポートがブロッキングステートになります。スイッチAのプライオリティ値がスイッチ B のプライオリティ値より小さい数値である場合、

図 **4**: 高速コンバージェンスの提案と合意のハンドシェイク

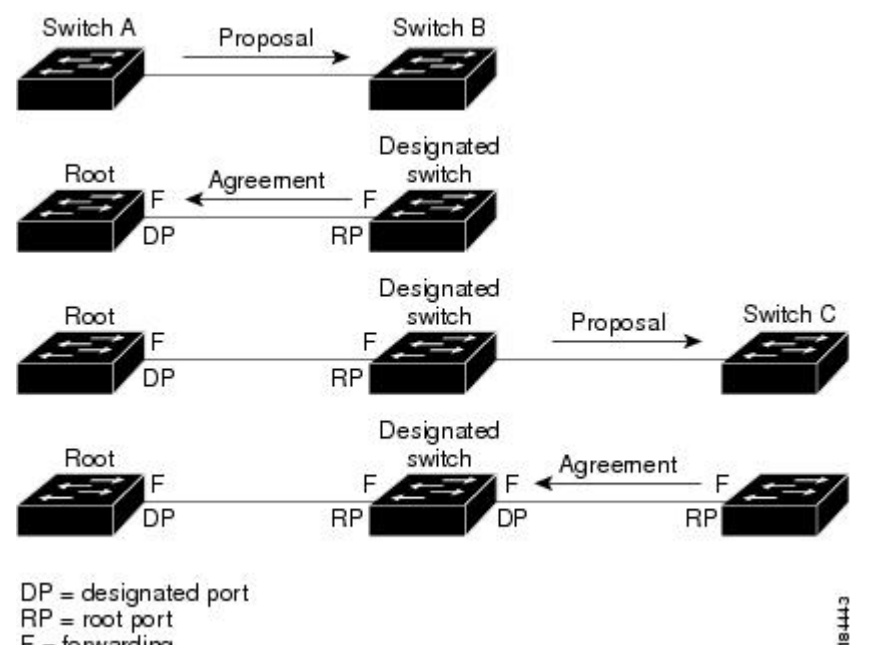

 $F =$  forwarding

スイッチ A はスイッチ B に提案メッセージ(提案フラグが設定されたコンフィギュレーション BPDU)を送信し、スイッチ A 自身が指定スイッチになることを提案します。

提案メッセージの受信後、スイッチ B は、その新しいルート ポートとして、提案メッセージが受 信されたポートからポートを選択し、すべての非エッジポートをブロッキングステートにし、新 しいルート ポートを使って合意メッセージ (合意フラグがオンに設定された BPDU) を送信しま す。

スイッチ B から合意メッセージの受信後、スイッチ A でも、その指定ポートがただちにフォワー ディング ステートに移行されます。スイッチ B ですべての非エッジ ポートがブロックされ、ス イッチAとスイッチBの間にポイントツーポイントリンクがあるため、ネットワークではループ は形成できません。

スイッチ C がスイッチ B に接続されると、類似したハンドシェイク メッセージのセットがやり取 りされます。スイッチ C は、そのルート ポートとしてスイッチ B に接続されたポートを選択し、 リンクの両端がただちにフォワーディング ステートになります。このハンドシェイク処理の繰り 返しごとに、さらに 1 つのネットワーク デバイスがアクティブなトポロジに参加します。ネット ワークの収束のたびに、この提案と合意のハンドシェイクが、ルートからスパニングツリーの末 端に向かって進みます。

スイッチは、ポート デュプレックス モードからリンク タイプを認識します。全二重ポートはポ イントツーポイント接続であると見なされ、半二重ポートは共有接続であると見なされます。デュ プレックス設定によって制御されるデフォルト設定は、**spanning-tree link-type** インターフェイス コンフィギュレーション コマンドを入力することで上書きできます。

この提案合意ハンドシェイクが開始されるのは、非エッジ ポートがブロッキング ステートから フォワーディング ステートに移行するときだけです。次に、ハンドシェイク処理は、トポロジ全 体に段階的に広がります。

### プロトコル タイマー

次の表に、Rapid PVST+ のパフォーマンスに影響するプロトコル タイマーを示します。

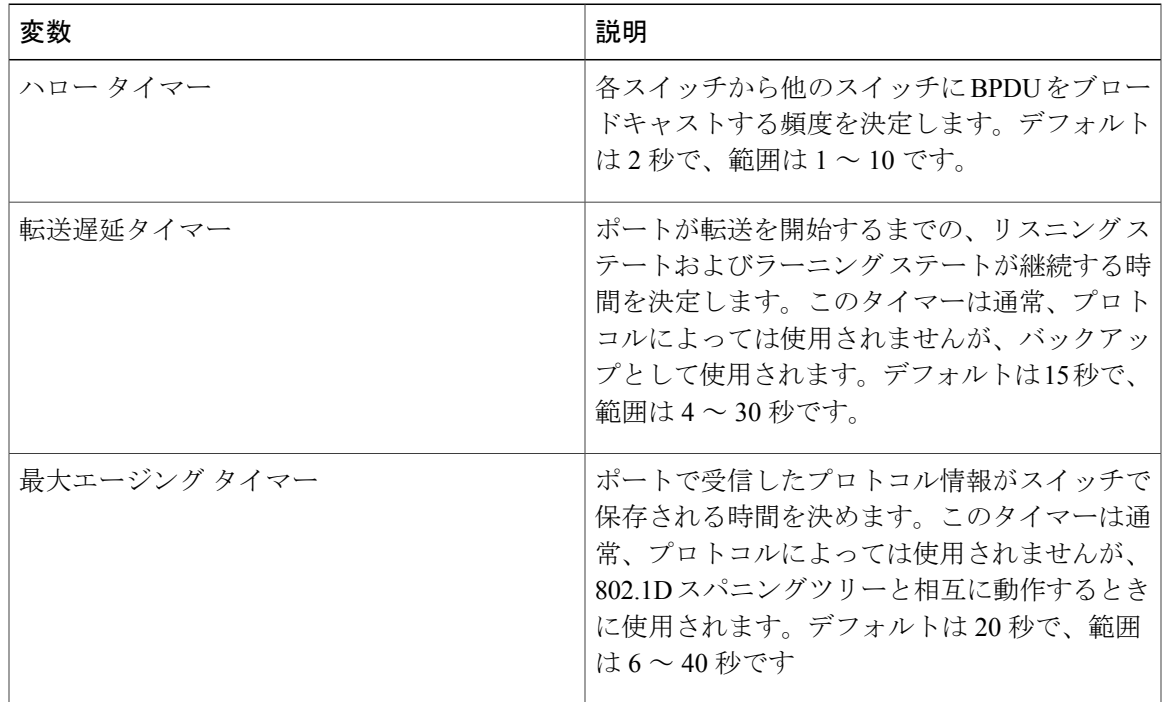

#### 表 **2**: **Rapid PVST+** のプロトコル タイマー

### ポート ロール

Rapid PVST+ では、ポート ロールを割り当て、アクティビティ トポロジを認識することによっ て、高速収束が行われます。RapidPVST+は、802.1DSTPに構築され、最高のプライオリティ(最 小数値のプライオリティの値)のスイッチがルート ブリッジとして選択されます。Rapid PVST+ により、次のポートのロールの 1 つが個々のポートに割り当てられます。

• ルート ポート:スイッチによりパケットがルート ブリッジに転送されるときに、最適のパ ス(最小コスト)を用意します。

- 指定ポート:指定スイッチに接続します。指定スイッチでは、LAN からルート ブリッジに パケットが転送されるときに、発生するパスコストが最小になります。指定スイッチがLAN に接続するポートのことを指定ポートと呼びます。
- 代替ポート:現在のルート ポートによって用意されているパスに、ルート ブリッジへの代 替パスを用意します。代替ポートにより、トポロジにある別のスイッチへのパスが確保され ます。
- バックアップ ポート:指定ポートが提供した、スパニング ツリーのリーフに向かうパスの バックアップとして機能します。バックアップ ポートが存在できるのは、2 つのポートがポ イントツーポイントリンクよってループバックで接続されている場合、または1つのスイッ チに共有 LAN セグメントへの接続が 2 つ以上ある場合です。バックアップ ポートにより、 スイッチに対する別のパスがトポロジ内で確保されます。
- ディセーブルポート:スパニングツリーの動作において何もロールが与えられていません。

ネットワーク全体でポートのロールに一貫性のある安定したトポロジでは、RapidPVST+により、 ルート ポートと指定ポートがすべてただちにフォワーディング ステートになり、代替ポートと バックアップポートはすべて、必ずブロッキングステートになります。指定ポートはブロッキン グ ステートで開始されます。ポートのステートにより、転送処理および学習処理の動作が制御さ れます。

ルート ポートまたは指定ポートのロールを持つポートは、アクティブなトポロジに含まれます。 代替ポートまたはバックアップ ポートのロールを持つポートは、アクティブなトポロジから除外 されます(次の図を参照)。

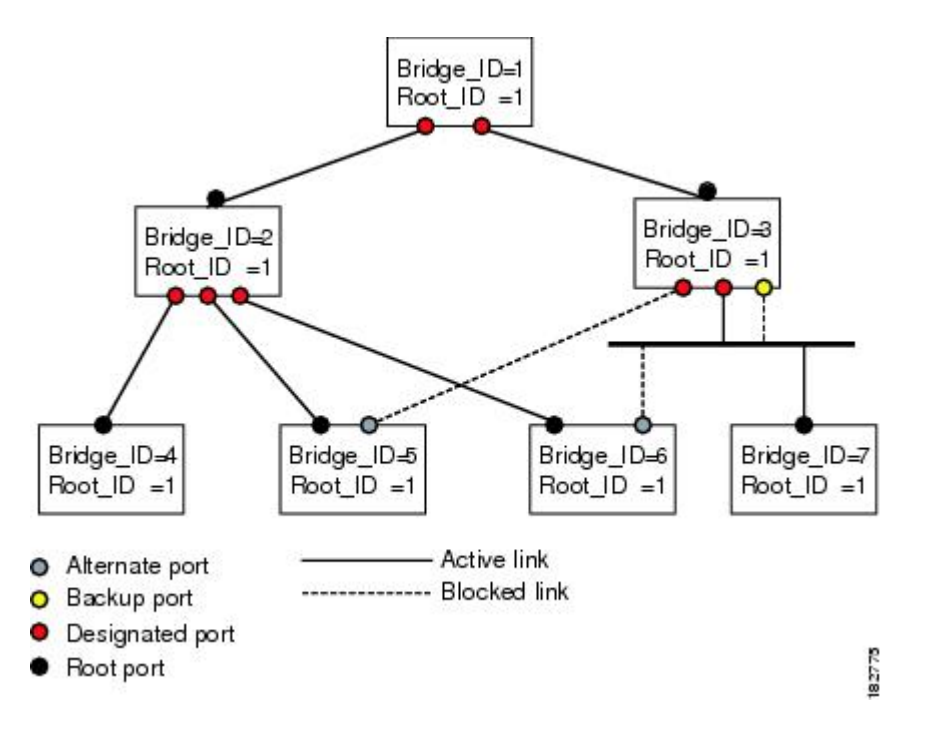

図 **5**: ポート ロールをデモンストレーションするトポロジのサンプル

### ポート ステート

### **Rapid PVST+** ポート ステートの概要

プロトコル情報がスイッチド LAN を通過するとき、伝播遅延が生じることがあります。その結 果、スイッチド ネットワークのさまざまな時点および場所でトポロジーの変化が発生します。ス パニングツリー トポロジで LAN ポートが非伝搬ステートからフォワーディング ステートに直接 移行する際、一時的にデータがループすることがあります。ポートは新しいトポロジー情報がス イッチドLAN経由で伝播されるまで待機し、それからフレーム転送を開始する必要があります。

Rapid PVST+ または MST を使用しているソフトウェア上の各 LAN ポートは、次の 4 つのステー トの 1 つで終了します。

- ブロッキング:LAN ポートはフレーム転送に参加しません。
- ラーニング:LAN ポートは、フレーム転送への参加を準備します。
- フォワーディング:LAN ポートはフレームを転送します。
- ディセーブル:LAN ポートは STP に参加せず、フレームを転送しません。

RapidPVST+をイネーブルにすると、ソフトウェアのすべてのポート、VLAN、ネットワークは、 電源投入時にブロッキング ステートからラーニングの移行ステートに進みます。各 LAN ポート は、適切に設定されていれば、フォワーディングステートまたはブロッキングステートで安定し ます。

STP アルゴリズムにより LAN ポートがフォワーディング ステートになると、次の処理が発生し ます。

- ラーニング ステートに進む必要があることを示すプロトコル情報を待つ間、LAN ポートは ブロッキング ステートになります。
- LAN ポートは転送遅延タイマーの期限が切れるのを待ち、ラーニング ステートに移行し、 転送遅延タイマーを再開します。
- ラーニング ステートでは、LAN ポートはフォワーディング データベースのエンド ステー ション位置情報をラーニングする間、フレームの転送をブロックし続けます。
- LAN ポートは転送遅延タイマーの期限が切れるのを待って、フォワーディング ステートに 移行します。このフォワーディングステートでは、ラーニングとフレーム転送がイネーブル になります。

#### ブロッキング ステート

ブロッキング ステートにある LAN ポートはフレームを転送しません。 ブロッキング ステートの LAN ポートでは、次の処理が実行されます。

- 接続セグメントから受信したフレームを廃棄します。
- 転送用に他のポートからスイッチングされたフレームを廃棄します。
- エンド ステーションの場所は、そのアドレス データベースには取り入れません(ブロッキ ング LAN ポートではラーニングがないため、アドレス データベースは更新されません)。
- BPDU を受信し、それをシステム モジュールに転送します。
- システム モジュールから送られた BPDU を受信し、処理して送信します。
- ネットワーク管理メッセージを受信して応答します。

#### ラーニング ステート

ラーニング ステートにある LAN ポートは、フレームの MAC アドレスをラーニングすることに よって、フレーム転送の準備をします。LAN ポートは、ブロッキング ステートからラーニング ステートになります。

ラーニング ステートの LAN ポートでは、次の処理が実行されます。

- 接続セグメントから受信したフレームを廃棄します。
- 転送用に他のポートからスイッチングされたフレームを廃棄します。
- エンド ステーションの場所を、そのアドレス データベースに取り入れます。
- BPDU を受信し、それをシステム モジュールに転送します。
- システム モジュールから送られた BPDU を受信し、処理して送信します。
- ネットワーク管理メッセージを受信して応答します。

#### フォワーディング ステート

フォワーディングステートにあるLANポートでは、フレームを転送します。LANポートは、ラー ニング ステートからフォワーディング ステートになります。

フォワーディング ステートの LAN ポートでは、次の処理が実行されます。

- 接続セグメントから受信したフレームを転送します。
- 転送用に他のポートからスイッチングされたフレームを転送します。
- エンド ステーションの場所情報を、そのアドレス データベースに取り入れます。
- BPDU を受信し、それをシステム モジュールに転送します。
- システム モジュールから受信した BPDU を処理します。
- ネットワーク管理メッセージを受信して応答します。

#### ディセーブル ステート

ディセーブル ステートにある LAN ポートは、フレーム転送または STP は行いません。ディセー ブル ステートの LAN ポートは、実質的に動作が停止しています。 ディセーブルの LAN ポートでは、次の処理が実行されます。

 **Cisco Nexus 5600** シリーズ **NX-OS** レイヤ **2** スイッチング コンフィギュレーション ガイド リリース

- 接続セグメントから受信したフレームを廃棄します。
- 転送用に他のポートからスイッチングされたフレームを廃棄します。
- エンド ステーションの場所は、そのアドレス データベースには取り入れません(ラーニン グは行われないため、アドレス データベースは更新されません)。
- ネイバーから BPDU を受信しません。
- システム モジュールから送信用の BPDU を受信しません。

#### ポート ステートの概要

次の表に、ポートおよびそれに対応してアクティブ トポロジに含められる、可能性のある動作と Rapid PVST+ のステートのリストを示します。

| <b>Operational Status</b> | ポート ステート | ポートがアクティブトポロジ<br>に含まれているか |
|---------------------------|----------|---------------------------|
| イネーブル                     | ブロッキング   | No.                       |
| イネーブル                     | ラーニング    | Yes                       |
| イネーブル                     | フォワーディング | <b>Yes</b>                |
| ディセーブル                    | ディセーブル   | No.                       |

表 **3**:アクティブなトポロジのポート ステート

### ポート ロールの同期

スイッチがいずれかのポートで提案メッセージを受信し、そのポートが新しいルート ポートとし て選択されると、Rapid PVST+ は、強制的に、すべての他のポートと新しいルート情報との同期 をとります。

他のすべてのポートが同期化されると、スイッチはルート ポートで受信した優位のルート情報に 同期化されます。次のいずれかが当てはまる場合、スイッチ上の個々のポートで同期がとられま す。

- ポートがブロッキング ステートである。
- エッジ ポートである(ネットワークのエッジに存在するように設定されたポート)。

指定ポートがフォワーディングステートの場合で、エッジポートとして設定されていない場合、 Rapid PVST+ により強制的に新しいルート情報との同期がとられるときに、ブロッキング ステー トに移行します。一般的に、Rapid PVST+ により、強制的にルート情報との同期がとられる場合 で、ポートで前述の条件のいずれかが満たされない場合、ポート ステートはブロッキングに設定 されます。

すべてのポートで同期がとられた後で、スイッチから、ルート ポートに対応する指定スイッチ へ、合意メッセージが送信されます。ポイントツーポイント リンクで接続されているスイッチ が、そのポートのロールについての合意に存在する場合、Rapid PVST+ により、ポート ステート がただちにフォワーディング ステートに移行します。この一連のイベントを次の図に示します。

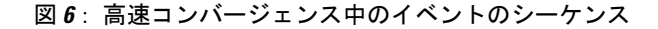

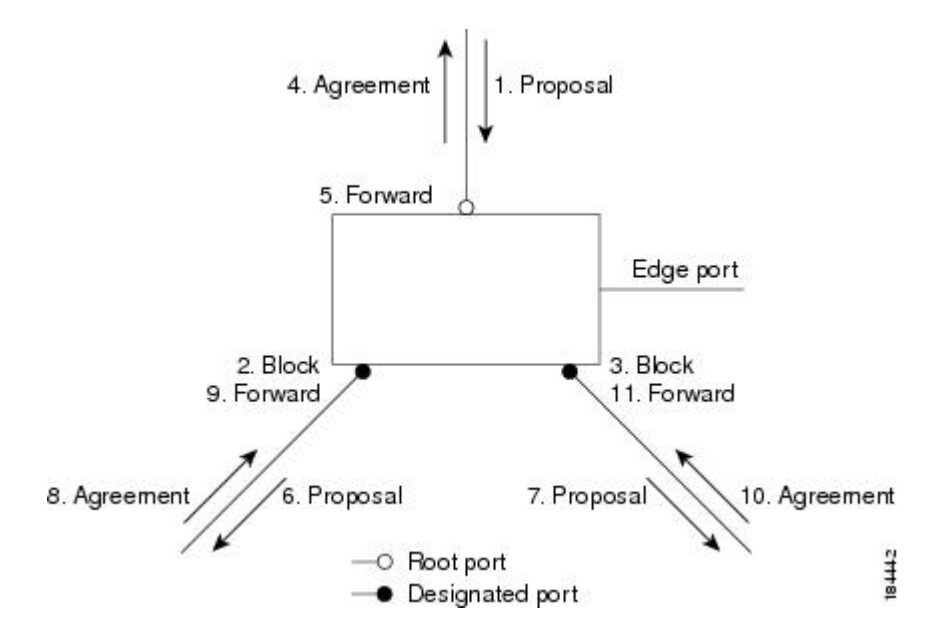

### 優位 **BPDU** 情報の処理

上位 BPDU とは、自身のために現在保存されているものより上位であるルート情報(より小さい スイッチ ID、より小さいパス コストなど)を持つ BPDU のことです。

上位 BPDU がポートで受信されると、Rapid PVST+ は再設定を起動します。そのポートが新しい ルート ポートとして提案、選択されている場合、Rapid PVST+ は残りすべてのポートを同期させ ます。

受信した BPDU が提案フラグの設定された Rapid PVST+ BPDU の場合、スイッチは残りすべての ポートを同期させたあと、合意メッセージを送信します。前のポートがブロッキング ステートに なるとすぐに、新しいルート ポートがフォワーディング ステートに移行します。

ポートで受信した上位情報によりポートがバックアップ ポートまたは代替ポートになる場合、 RapidPVST+はポートをブロッキングステートに設定し、合意メッセージを送信します。指定ポー トは、転送遅延タイマーが期限切れになるまで、提案フラグが設定された BPDU を送信し続けま す。期限切れになると、ポートはフォワーディング ステートに移行します。

#### 下位 **BPDU** 情報の処理

下位 BPDU とは、自身のために現在保存されているものより下位であるルート情報(より大きい スイッチ ID、より大きいパス コストなど)を持つ BPDU のことです。

DP は、下位 BPDU を受信すると、独自の情報ですぐに応答します。

### スパニングツリーの異議メカニズム

ソフトウェアは、受信したBPDUでポートのロールおよびステートの一貫性をチェックし、ブリッ ジング ループの原因となることがある単方向リンク障害を検出します。

指定ポートは、矛盾を検出すると、そのロールを維持しますが、廃棄ステートに戻ります。一貫 性がない場合は、接続を中断した方がブリッジング ループを解決できるからです。

次の図に、ブリッジング ループの一般的な原因となる単方向リンク障害を示します。スイッチ A はルート ブリッジであり、スイッチ B へのリンクで BPDU は失われます。802.1w-standard BPDU には、送信側ポートの役割と状態が含まれます。この情報により、送信する上位 BPDU に対して スイッチ B が反応しないこと、スイッチ B はルート ポートではなく指定ポートであることが、ス イッチ A によって検出できます。この結果、スイッチ A は、そのポートをブロックし(またはブ ロックし続け)、ブリッジング ループが防止されます。ブロックは、STP の矛盾として示されま す。

図 **7**: 単一方向リンク障害の検出

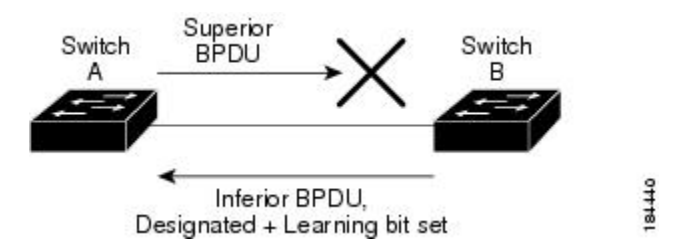

### ポート コスト

(注)

Rapid PVST+はデフォルトで、ショート (16ビット) パスコスト方式を使用してコストを計算 します。ショート パスコスト方式では、1 ~ 65,535 の範囲で任意の値を割り当てることがで きます。ただし、ロング(32 ビット)パスコスト方式を使用するようにスイッチを設定でき ます。この場合は、1 ~ 200,000,000 の範囲で任意の値を割り当てることができます。パスコ スト計算方式はグローバルに設定します。

STPポートのパスコストのデフォルト値は、メディア速度とLANインターフェイスのパスコスト の計算方式によって決まります。ループが発生した場合、STP では、LAN インターフェイスの選 択時に、フォワーディング ステートにするためのポート コストを考慮します。

### 表 **4**: デフォルトのポート コスト

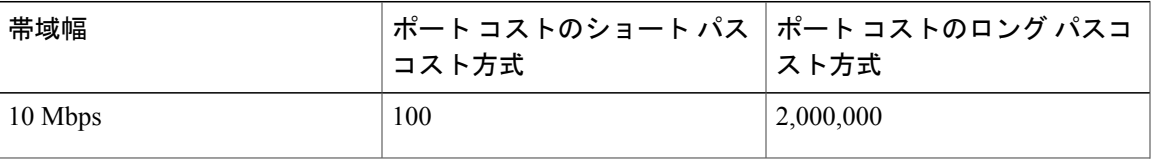

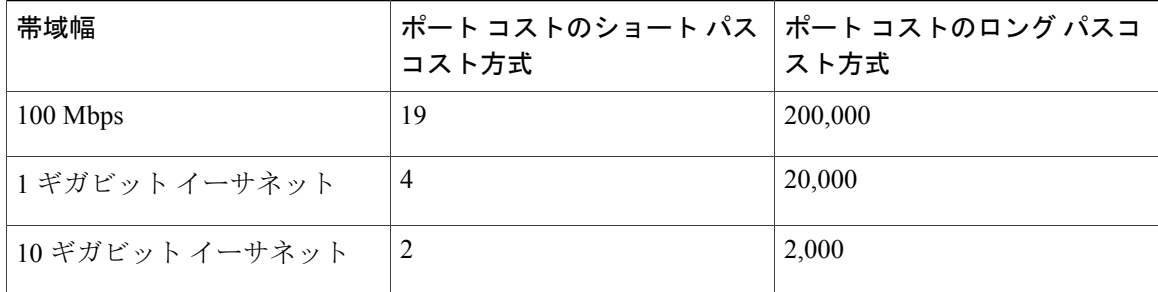

STPに最初に選択させたいLANインターフェイスには低いコスト値を、最後に選択させたいLAN インターフェイスには高いコスト値を割り当てることができます。すべてのLANインターフェイ スが同じコスト値を使用している場合には、STPはLANインターフェイス番号が最も小さいLAN インターフェイスをフォワーディング ステートにして、残りの LAN インターフェイスをブロッ クします。

アクセス ポートでは、ポート コストをポートごとに割り当てます。トランク ポートでは VLAN ごとにポート コストを割り当てるため、トランク ポート上のすべての VLAN に同じポート コス トを設定できます。

### ポートのプライオリティ

ループが発生し、複数のポートに同じパスコストが割り当てられている場合、RapidPVST+では、 フォワーディング ステートにする LAN ポートの選択時に、ポートのプライオリティを考慮しま す。RapidPVST+に最初に選択させるLANポートには小さいプライオリティ値を割り当て、Rapid PVST+ に最後に選択させる LAN ポートには大きいプライオリティ値を割り当てます。

すべての LAN ポートに同じプライオリティ値が割り当てられている場合、RapidPVST+ は、LAN ポート番号が最小の LAN ポートをフォワーディング ステートにし、他の LAN ポートをブロック します。プライオリティの範囲は 0 ~ 224(デフォルトは 128)で、32 ずつ増加させて設定でき ます。LANポートがアクセスポートとして設定されているときはポートのプライオリティ値が使 用され、LAN ポートがトランク ポートとして設定されているときは VLAN ポートのプライオリ ティ値が使用されます。

## **Rapid PVST+** と **IEEE 802.1Q** トランク

Cisco スイッチを 802.1Q トランクで接続しているネットワークでは、スイッチは、トランクの VLAN ごとに STP のインスタンスを 1 つ維持します。ただし、非 Cisco 802.1Q スイッチでは、ト ランクのすべての VLAN に対して維持する STP のインスタンスは 1 つだけです。

802.1Q トランクで Cisco スイッチを非 Cisco スイッチに接続している場合は、Cisco スイッチによ り、トランクの 802.1Q VLAN の STP インスタンスが、非 Cisco 802.1Q スイッチの STP インスタ ンスと組み合わされます。ただし、Cisco スイッチで維持されている VLAN ごとの STP 情報はす べて、非シスコ 802.1Q スイッチのクラウドによって分けられます。Cisco スイッチを分ける非 Cisco 802.1Q クラウドは、スイッチ間の単一のトランク リンクとして扱われます。

## **Rapid PVST+** のレガシー **802.1D STP** との相互運用

Rapid PVST+ は、レガシー 802.1D プロトコルを実行中のスイッチと相互に動作させることができ ます。スイッチが BPDU バージョン 0 を受信すると、802.1D を実行中の機器と相互に動作してい ることを認識します。Rapid PVST+ の BPDU はバージョン 2 です。受信した BPDU が、提案フラ グがオンに設定された 802.1w BPDU バージョン 2 の場合、スイッチは残りすべてのポートを同期 させたあと、合意メッセージを送信します。受信した BPDU が 802.1D BPDU バージョン 0 の場合 は、スイッチは提案フラグを設定せずに、ポートの転送遅延タイマーを開始します。新しいルー ト ポートでは、フォワーディング ステートに移行するために、2 倍の転送遅延時間が必要となり ます。

スイッチは、次のように、レガシー 802.1D スイッチと相互動作します。

- 通知:802.1D BPDU とは異なり 802.1w は、TCN BPDU を使用しません。ただし、802.1D ス イッチとの相互運用のため、Cisco NX-OS では、TCN BPDU を処理し、生成します。
- 受信応答:802.1w スイッチでは、802.1D スイッチから指定ポート上に TCN メッセージを受 信すると、TCA ビットを設定し、802.1D コンフィギュレーション BPDU で応答します。た だし、802.1D スイッチに接続されているルート ポートで TC While タイマー(802.1D の TC タイマーと同じ)がアクティブの場合、TCAがセットされたコンフィギュレーションBPDU を受信すると、TC While タイマーはリセットされます。

動作のこの方式は、802.1Dスイッチでのみ必要です。802.1w BPDUでは、TCAビットは設定され ません。

• プロトコル移行:802.1Dスイッチとの下位互換性のために、802.1wは、802.1Dコンフィギュ レーション BPDU と TCN BPDU をポートごとに選択的に送信します。

ポートが初期化されると、移行遅延タイマー(802.1w BPDU が送信される最小時間を指定)が開 始され、802.1w BPDU が送信されます。このタイマーがアクティブな間、スイッチはそのポート で受信したすべての BPDU を処理し、プロトコル タイプを無視します。

ポート移行遅延タイマーの期限切れ後にスイッチで 802.1D BPDU を受信した場合は、802.1D ス イッチに接続していると見なして、802.1D BPDU のみを使用して開始します。ただし、802.1w ス イッチが、ポート上で 802.1D BPDU を使用中で、タイマーの期限切れ後に 802.1w BPDU を受信 すると、タイマーが再起動され、ポート上の 802.1w BPDU を使用して開始されます。

(注)

すべてのスイッチでプロトコルを再ネゴシエーションするには、RapidPVST+を再起動する必 要があります。

### **Rapid PVST+** の **802.1s MST** との相互運用

RapidPVST+ は、IEEE 802.1s マルチ スパニングツリー(MST)規格とシームレスに相互運用され ます。ユーザによる設定は不要です。

## <span id="page-19-0"></span>**Rapid PVST+** の設定

Rapid PVST+ プロトコルには 802.1w 規格が適用されていますが、Rapid PVST+ は、ソフトウェア のデフォルト STP 設定です。

Rapid PVST+ は VLAN ごとにイネーブルにします。STP のインスタンスが VLAN ごとに維持され ます(STP をディセーブルにした VLAN を除く)。デフォルトで Rapid PVST+ は、デフォルト VLAN と、作成した各 VLAN でイネーブルになります。

## **Rapid PVST+** のイネーブル化

スイッチ上で Rapid PVST+ をイネーブルにすると、指定されている VLAN で Rapid PVST+ をイ ネーブルにする必要があります。

RapidPVST+ はデフォルトの STP モードです。MST と RapidPVST+ は同時には実行できません。

(注)

スパニングツリー モードを変更すると、変更前のモードのスパニングツリー インスタンスが すべて停止されて新しいモードで起動されるため、トラフィックが中断する場合があります。

### 手順

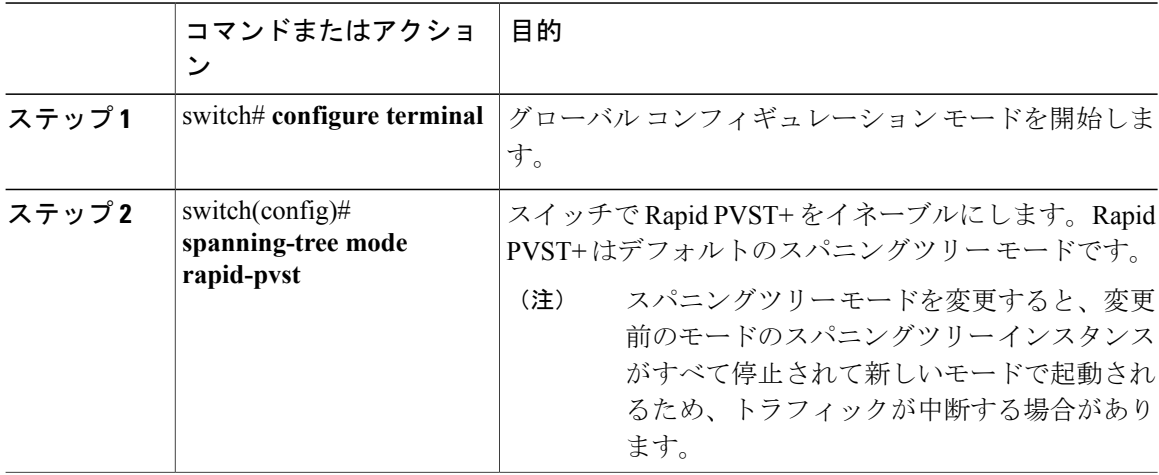

次の例は、スイッチで Rapid PVST+ をイネーブルにする方法を示しています。

switch# **configure terminal** switch(config)# **spanning-tree mode rapid-pvst**

 $\bigotimes$ (注)

STP はデフォルトでイネーブルのため、設定結果を参照するために **show running-config** コマ ンドを入力しても、RapidPVST+をイネーブルにするために入力したコマンドは表示されませ  $\lambda$ 

## **Rapid PVST+** の **VLAN** ベースのイネーブル化

Rapid PVST+ は、VLAN ごとにイネーブルまたはディセーブルにできます。

 $\label{eq:1} \bigotimes_{\mathbb{Z}}% {\textstyle\bigoplus_{\mathbb{Z}}% {\textstyle\bigoplus_{\mathbb{Z}}}} \mathbb{Z}^{\textstyle\bigoplus_{\mathbb{Z}}% {\textstyle\bigoplus_{\mathbb{Z}}}} \mathbb{Z}^{\textstyle\bigoplus_{\mathbb{Z}}% {\textstyle\bigoplus_{\mathbb{Z}}}} \mathbb{Z}^{\textstyle\bigoplus_{\mathbb{Z}}% {\textstyle\bigoplus_{\mathbb{Z}}}} \mathbb{Z}^{\textstyle\bigoplus_{\mathbb{Z}}% {\textstyle\bigoplus_{\mathbb{Z}}% {\textstyle\bigoplus_{\mathbb{Z}}}} \mathbb{Z}^{\$ (注)

Rapid PVST+ は、デフォルト VLAN と、作成したすべての VLAN でデフォルトでイネーブル になります。

### 手順

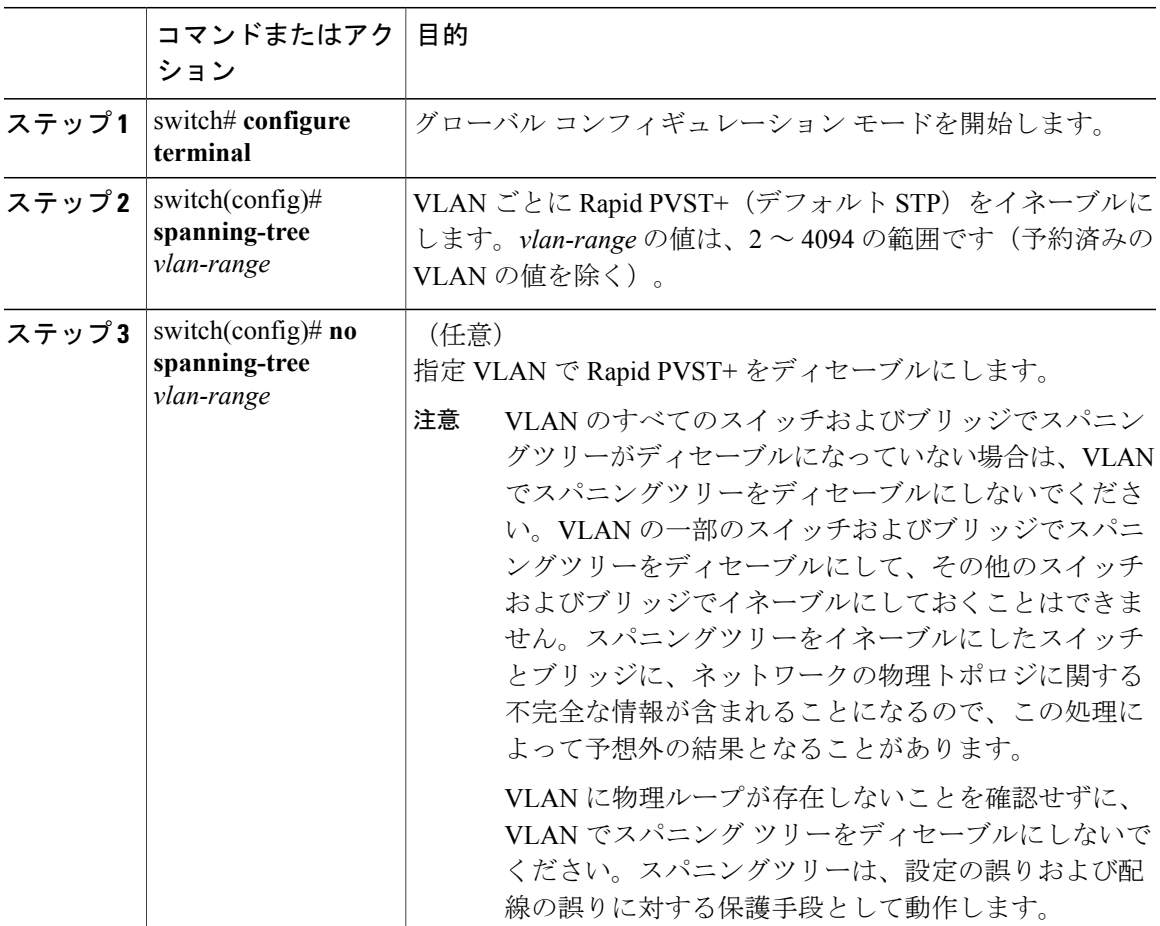

次に、VLAN で STP をイネーブルにする例を示します。

switch# **configure terminal** switch(config)# **spanning-tree vlan 5**

## ルート ブリッジ **ID** の設定

Rapid PVST+ では、STP のインスタンスはアクティブな VLAN ごとに管理されます。各 VLAN で は、最も小さいブリッジ ID を持つスイッチが VLAN のルート ブリッジになります。

特定のVLANインスタンスがルートブリッジになるように設定するには、そのブリッジのプライ オリティをデフォルト値(32768)よりかなり小さい値に変更します。

**spanning-tree vlan***vlan\_ID***root**コマンドを入力すると、各VLANで現在のルートブリッジのブリッ ジ プライオリティがスイッチによって確認されます。スイッチは指定した VLAN のブリッジ プ ライオリティを 24576 に設定します(このスイッチがその VLAN のルートになる値)。指定した VLAN のいずれかのルート ブリッジに 24576 より小さいブリッジ プライオリティが設定されてい る場合は、スイッチはそのVLANのブリッジプライオリティを、最小のブリッジプライオリティ より 4096 だけ小さい値に設定します。

ルート ブリッジになるために必要な値が 1 より小さい場合は、**spanning-tree vlan** *vlan\_ID***root** コマンドはエラーになります。 (注)

STP の各インスタンスのルート ブリッジは、バックボーン スイッチまたはディストリビュー ション スイッチでなければなりません。アクセス スイッチは、STP のプライマリ ルートとし て設定しないでください。 注意

キーワード **diameter** を入力し、ネットワーク直径(ネットワーク内の任意の 2 つのエンド ステー ション間での最大ブリッジ ホップ数)を指定します。ネットワーク直径を指定すると、その直径 のネットワークに最適な hello タイム、転送遅延時間、最大エージング タイムが自動的に選択さ れます。これにより、STPコンバージェンスの時間が大幅に削減されます。キーワード**hello-time** を入力すると、自動的に計算された hello タイムを上書きできます。

(注)

ルート ブリッジとして設定されているスイッチでは、hello タイム、転送遅延時間、最大エー ジング タイムは手動で設定(**spanning-tree mst hello-time**、**spanning-tree mst forward-time**、 **spanning-tree mst max-age** の各コンフィギュレーション コマンドを使用)しないでください。

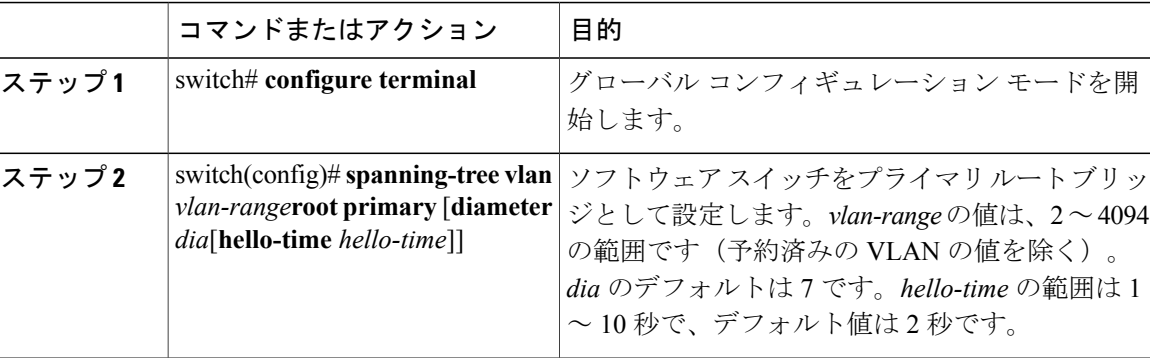

手順

次の例は、VLAN のルート スイッチとしてスイッチを設定する方法を示しています。

switch# **configure terminal** switch(config)# **spanning-tree vlan 5 root primary diameter 4**

## セカンダリ ルート ブリッジの設定

ソフトウェアスイッチをセカンダリルートとして設定しているときに、STPブリッジのプライオ リティをデフォルト値 (32768)から変更しておくと、プライマリルート ブリッジに障害が発生 した場合に、そのスイッチが、指定したVLANのルートブリッジになります(ネットワークの他 のスイッチで、デフォルトのブリッジ プライオリティ 32768 が使用されているとします)。STP により、ブリッジ プライオリティが 28672 に設定されます。

キーワード **diameter** を入力し、ネットワーク直径(ネットワーク内の任意の 2 つのエンド ステー ション間での最大ブリッジ ホップ数)を指定します。ネットワーク直径を指定すると、その直径 のネットワークに最適な hello タイム、転送遅延時間、最大エージング タイムが自動的に選択さ れます。これにより、STPコンバージェンスの時間が大幅に削減されます。キーワード**hello-time** を入力すると、自動的に計算された hello タイムを上書きできます。

複数のスイッチに対して同様に設定すれば、複数のバックアップ ルート ブリッジを設定できま す。プライマリ ルート ブリッジの設定時に使用した値と同じネットワーク直径と hello タイムの 値を入力します。

ルート ブリッジとして設定されているスイッチでは、hello タイム、転送遅延時間、最大エー ジング タイムは手動で設定(**spanning-tree mst hello-time**、**spanning-tree mst forward-time**、 **spanning-tree mst max-age** の各グローバル コンフィギュレーション コマンドを使用)しない でください。 (注)

#### 手順

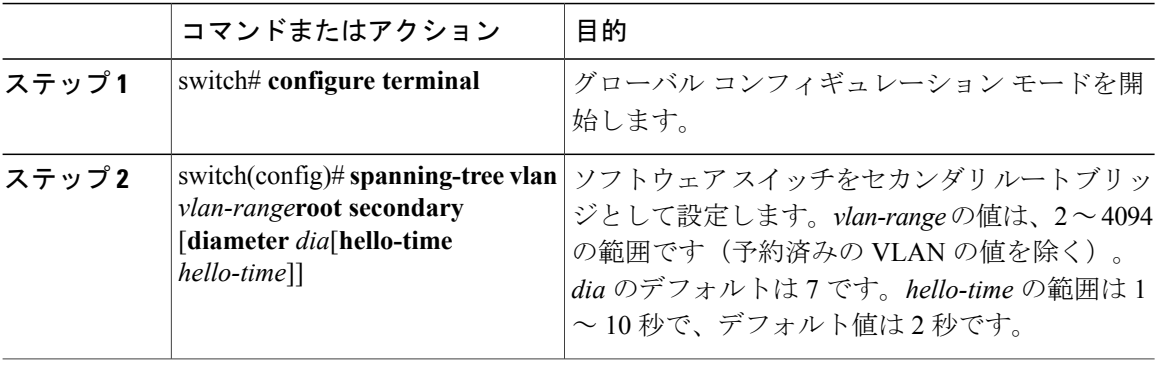

次の例は、VLANのセカンダリルートスイッチとしてスイッチを設定する方法を示しています。

switch# **configure terminal**

switch(config)# **spanning-tree vlan 5 root secondary diameter 4**

## **Rapid PVST+** のポート プライオリティの設定

Rapid PVST+ に最初に選択させる LAN ポートには小さいプライオリティ値を割り当て、Rapid PVST+ に最後に選択させる LAN ポートには大きいプライオリティ値を割り当てます。すべての LAN ポートに同じプライオリティ値が割り当てられている場合、RapidPVST+ は、LAN ポート番 号が最小の LAN ポートをフォワーディング ステートにし、他の LAN ポートをブロックします。

LAN ポートがアクセス ポートとして設定されているときはポートのプライオリティ値が使用さ れ、LAN ポートがトランク ポートとして設定されているときは VLAN ポートのプライオリティ 値が使用されます。

### 手順

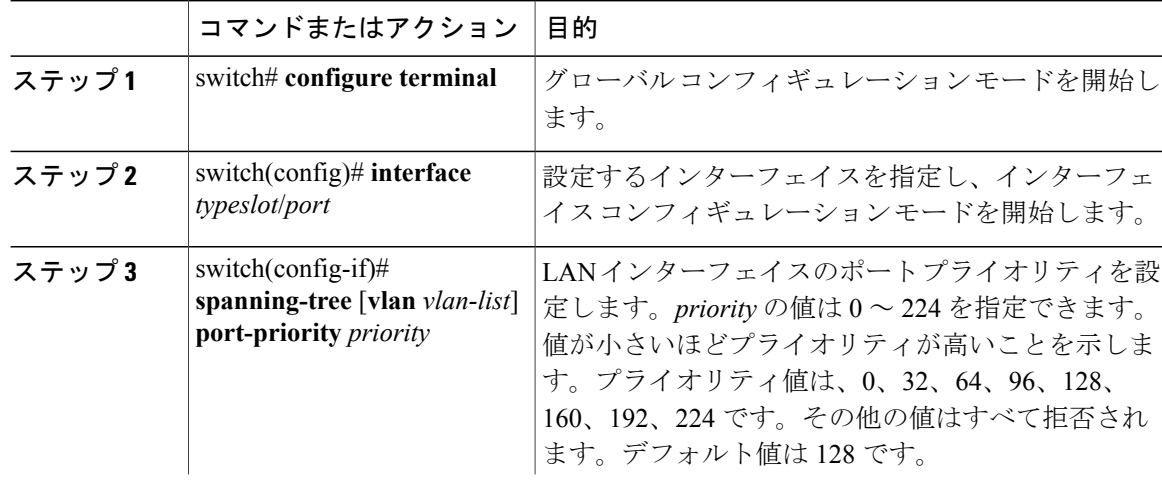

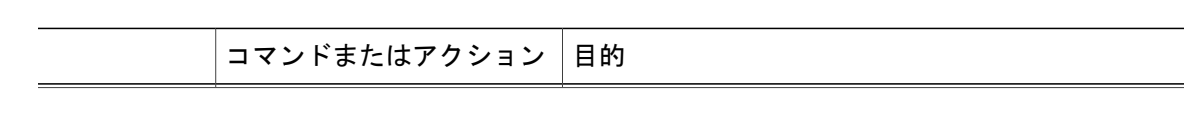

次の例は、イーサネットインタフェースのアクセスポートのプライオリティを設定する方法を示 しています。

switch# **configure terminal** switch(config)# **interface ethernet 1/4** switch(config-if)# **spanning-tree port-priority 160**

このコマンドを使用できるのは、物理イーサネット インターフェイスに対してだけです。

## **Rapid PVST+** パスコスト方式およびポート コストの設定

アクセス ポートでは、ポートごとにポート コストを割り当てます。トランク ポートでは VLAN ごとにポート コストを割り当てるため、トランク上のすべての VLAN に同じポート コストを設 定できます。

(注)

RapidPVST+モードでは、ショート型またはロング型のいずれかのパスコスト方式を使用でき ます。この方式は、インターフェイスまたはコンフィギュレーション サブモードのいずれか で設定できます。デフォルトのパスコスト方式はショート型です。

### 手順

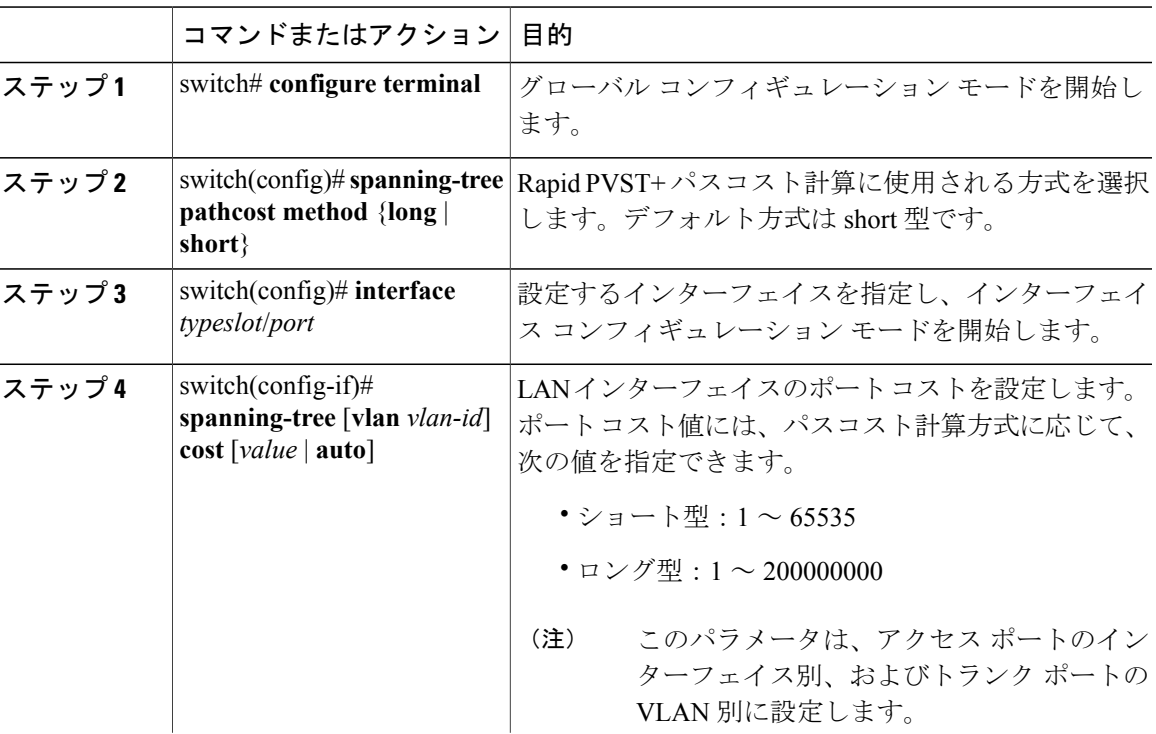

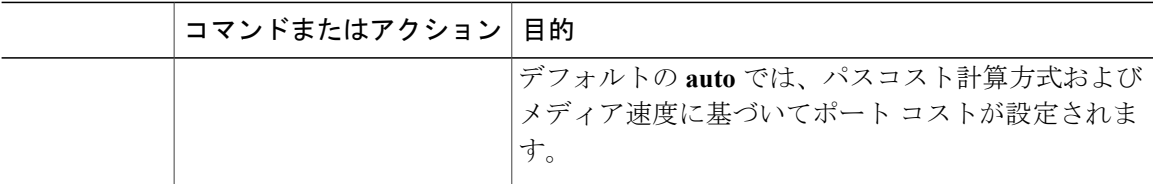

この例は、イーサネット インターフェイスのアクセス ポート コストを設定する方法を示してい ます。

```
switch# configure terminal
switch (config)# spanning-tree pathcost method long
switch (config)# interface ethernet 1/4
switch(config-if)# spanning-tree cost 1000
```
このコマンドを使用できるのは、物理イーサネット インターフェイスに対してだけです。

## **VLAN** の **Rapid PVST+** のブリッジ プライオリティの設定

VLAN の Rapid PVST+ のブリッジ プライオリティを設定できます。

(注)

この設定を使用するときは注意が必要です。ほとんどの場合、プライマリ ルートとセカンダ リ ルートを設定して、ブリッジ プライオリティを変更することを推奨します。

### 手順

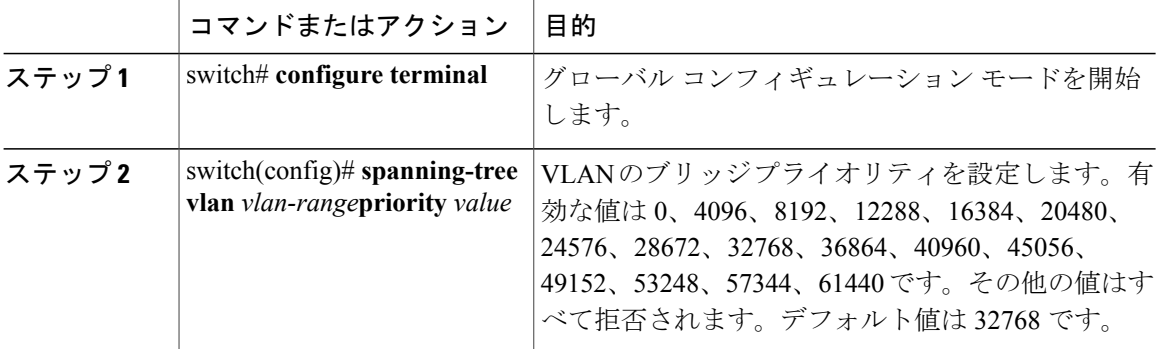

次の例は、VLAN のブリッジ プライオリティを設定する方法を示します。

switch# **configure terminal** switch(config)# **spanning-tree vlan 5 priority 8192**

## **VLAN** の **Rapid PVST+** の **hello** タイムの設定

VLAN では、Rapid PVST+ の hello タイムを設定できます。

```
\begin{picture}(20,5) \put(0,0){\line(1,0){155}} \put(15,0){\line(1,0){155}} \put(15,0){\line(1,0){155}} \put(15,0){\line(1,0){155}} \put(15,0){\line(1,0){155}} \put(15,0){\line(1,0){155}} \put(15,0){\line(1,0){155}} \put(15,0){\line(1,0){155}} \put(15,0){\line(1,0){155}} \put(15,0){\line(1,0){155}} \put(15,0){\line(1,0){155}} \put(注)
```
この設定を使用するときは注意が必要です。ほとんどの場合、プライマリ ルートとセカンダ リ ルートを設定して、hello タイムを変更することを推奨します。

#### 手順

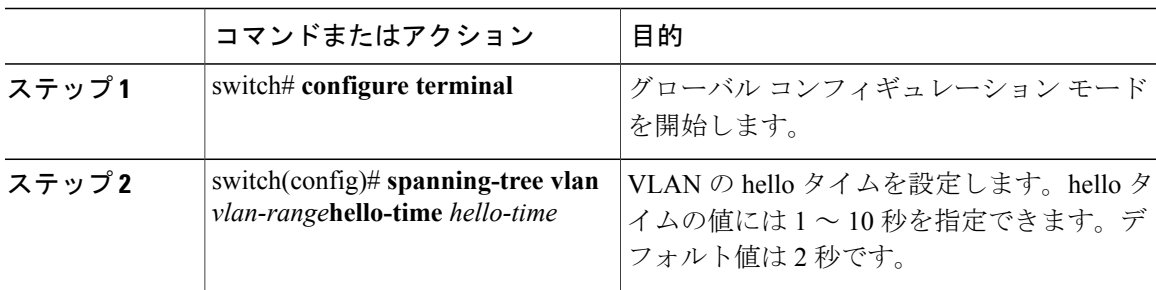

次の例は、VLAN の hello タイムの値を設定する方法を示しています。

```
switch# configure terminal
switch(config)# spanning-tree vlan 5 hello-time 7
```
## **VLAN** の **Rapid PVST+** の転送遅延時間の設定

Rapid PVST+ の使用時は、VLAN ごとに転送遅延時間を設定できます。

### 手順

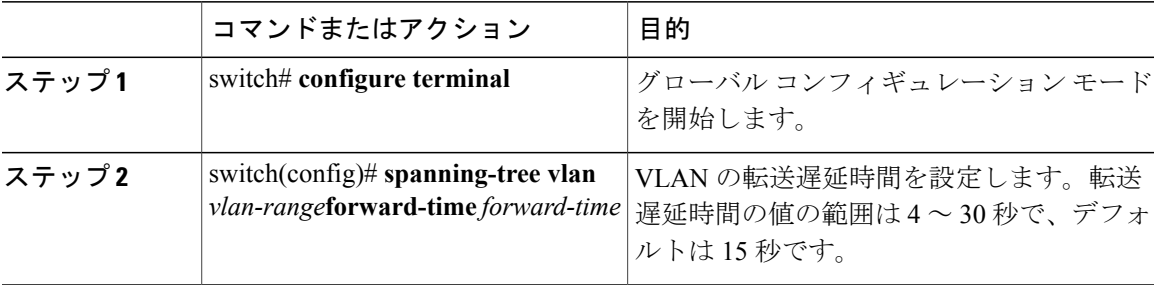

次の例は、VLAN の転送遅延時間を設定する方法を示しています。

```
switch# configure terminal
switch(config)# spanning-tree vlan 5 forward-time 21
```
## **VLAN** の **Rapid PVST+** の最大エージング タイムの設定

Rapid PVST+ の使用時は、VLAN ごとに最大経過時間を設定できます。

手順

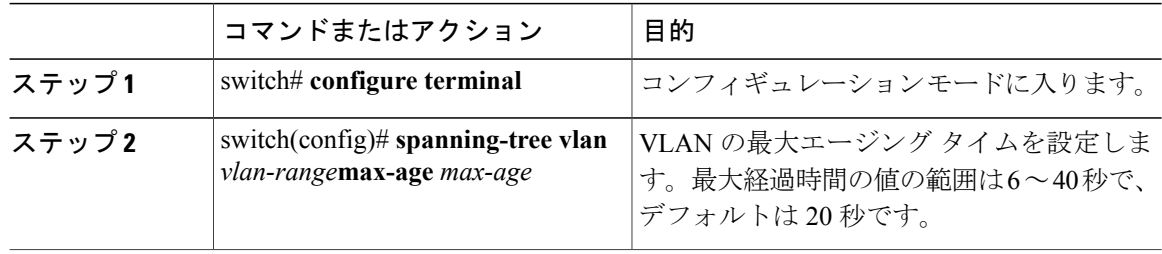

次の例は、VLAN の最大経過時間を設定する方法を示しています。

switch# **configure terminal** switch(config)# **spanning-tree vlan 5 max-age 36**

## リンク タイプの設定

Rapid の接続性 (802.1w 規格)は、ポイントツーポイントのリンク上でのみ確立されます。リン クタイプは、デフォルトでは、インターフェイスのデュプレックスモードから制御されます。全 二重ポートはポイントツーポイント接続であると見なされ、半二重ポートは共有接続であると見 なされます。

リモート スイッチの 1 つのポートに、ポイントツーポイントで物理的に接続されている半二重リ ンクがある場合、リンク タイプのデフォルト設定を上書きし、高速移行をイネーブルにできま す。

リンクを共有に設定すると、STP は 802.1D に戻ります。

### 手順

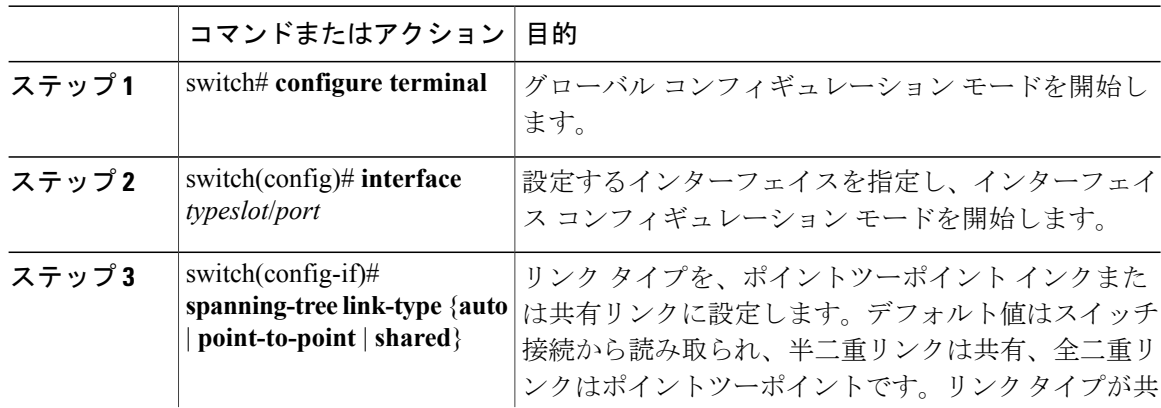

 **Cisco Nexus 5600** シリーズ **NX-OS** レイヤ **2** スイッチング コンフィギュレーション ガイド リリース

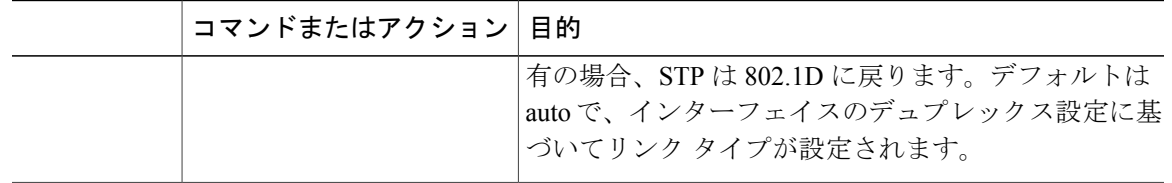

次の例は、リンク タイプをポイントツーポイント リンクとして設定する方法を示しています。

```
switch# configure terminal
switch (config)# interface ethernet 1/4
switch(config-if)# spanning-tree link-type point-to-point
```
このコマンドを使用できるのは、物理イーサネット インターフェイスに対してだけです。

## プロトコルの再開

レガシー ブリッジに接続されている場合、Rapid PVST+ を実行しているブリッジは、そのポート の 1 つに 802.1D BPDU を送信できます。ただし、STP プロトコルの移行では、レガシー スイッチ が指定スイッチではない場合、レガシー スイッチがリンクから削除されたかどうかを認識できま せん。スイッチ全体または指定したインターフェイスでプロトコル ネゴシエーションを再開する (強制的に隣接スイッチと再ネゴシエーションさせる)ことができます。

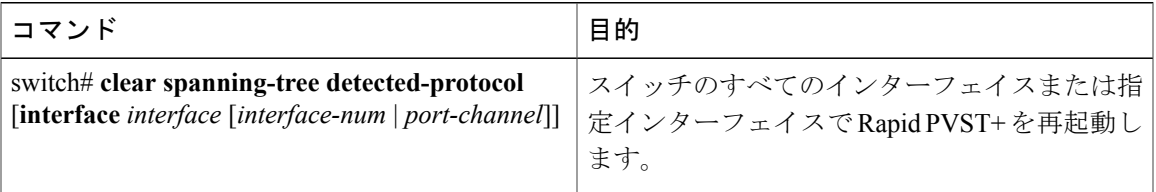

次に、イーサネット インターフェイスで Rapid PVST+ を再起動する方法を示します。

switch# **clear spanning-tree detected-protocol interface ethernet 1/8**

## <span id="page-28-0"></span>**Rapid PVST+** 設定の確認

Rapid PVST+ の設定情報を表示するには、次のコマンドを使用します。

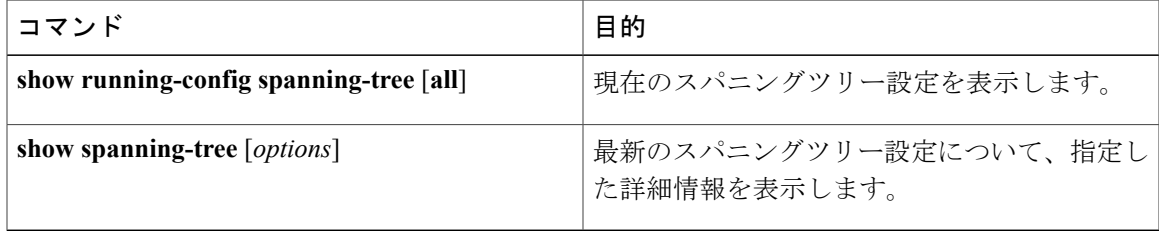

次の例は、スパニングツリーのステータスの表示方法を示しています。

switch# **show spanning-tree brief** VLAN0001 Spanning tree enabled protocol rstp<br>Root ID Priority 32768 Priority<br>Address 001c.b05a.5447<br>2  $Cost$ Port 131 (Ethernet1/3) Hello Time 2 sec Max Age 20 sec Forward Delay 15 sec Bridge ID Priority 32769 (priority 32768 sys-id-ext 1) Address 000d.ec6d.7841 Hello Time 2 sec Max Age 20 sec Forward Delay 15 sec Interface Role Sts Cost Prio.Nbr Type ---------------- ---- --- --------- -------- -------------------------------- Eth1/3 Root FWD 2 128.131 P2p Peer(STP) veth1/1 Desg FWD 2 128.129 Edge P2p

 **Cisco Nexus 5600** シリーズ **NX-OS** レイヤ **2** スイッチング コンフィギュレーション ガイド リリース